# Как да започнем

 $-20 - 10$ 

# Издание 1 ВG Nokia N81-3

A **Nseries** 

## **Клавиши и части**  $(nu)$ ева страна)

Номер на модел: Nokia N81-3.

По-долу наричан Nokia N81.

- **1**Игрални клавиши  $\mathbf O$  и  $\mathbf O$
- **2**Слот за карта с памет
- **3**Клавиши за избор
- **4**Медийни клавиши:
	- Клавиш "Следващ"  $\blacktriangleright\blacktriangleright$
	- Клавиш "Възпроизвеждане/Пауза" •
	- Клавиш "Стоп" **|**
	- Клавиш "Предишен" <
- **5Клавиш**за повикване
- **6**Клавиш меню €
- **7**Цифрова клавиатура
- 8 Navi™ колелце. По-долу наричан клавиша за превъртане.
- **9** Клавиш за изтриване
- **10** Мултимедиен клавиш
- **11** Клавиш за край
- <mark>12</mark> Втора камера е за видео повиквания
- **13** Слушалка

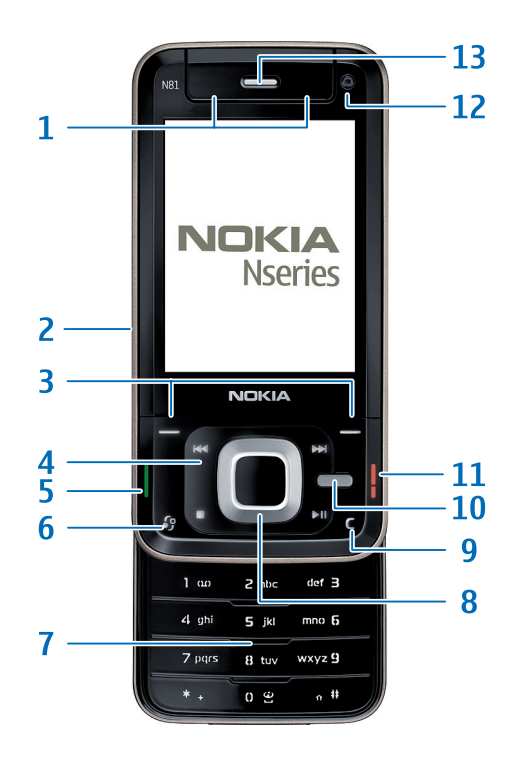

### Клавиши и части  $(0$ тзад и отстрани)

- Стерео високоговорители с ефект на триизмерен звук
- **2**Светкавица
- **3** УКамера за снимане на изображения с висока разделителна способност и записване на видео
- <mark>4</mark> Клавиш за мащабиране/сила на звука
- **5**Клавиш за снимане

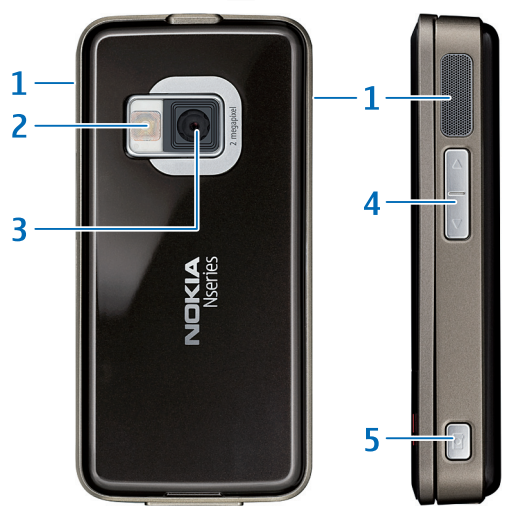

# Клавиши и части (отгоре)

- **1**Клавиш за включване (I)
- **2**Nokia AV 3,5 мм конектор за съвместими слушалки
- **3** Ключ за заключване

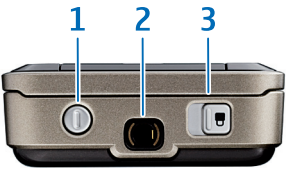

# Клавиши и части (отдолу)

- **1**Конектор на зареждащото устройство
- **2**Микро USB конектор за връзка със съвместим КОМПЮТЪР

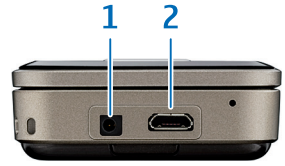

# Поставете СИМ-картата или УСИМ-картата и батерията

УСИМ-картата е усъвършенствана версия на СИМкартата и се поддържа от мобилни телефони с UMTS стандарт.

Дръжте всички СИМ-карти далеч от достъпа на малки деца.

Винаги изключвайте телефона и изключвайте зарядното устройство, преди да извадите батерията.

За наличност и информация относно използването на услугите, предоставяни чрез СИМ-картата, се свържете с лицето, от което сте закупили вашата СИМ-карта. Това може да е вашият мобилен оператор или друго лице.

1 С гърба на устройството към вас, натиснете бутона за освобождаване (1) и повдигнете капака (2).

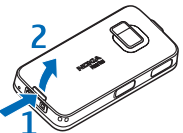

**2**Издърпайте държача на СИМ-картата от слота Üã (**3**).

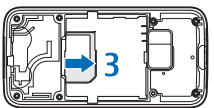

**3** Поставете СИМ-картата в държача на картата. Уверете се, че скосеният ъгъл на СИМ-картата сочи нагоре от държача, а областта на контактите на картата, оцветена в златно, е обърната надолу. Плъзнете дърчажа обратно в слота (4).

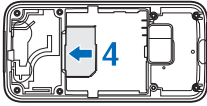

**4** Поставете батерията (5).

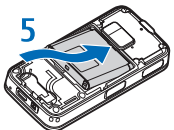

5 Поставете отново капака, така че горната част на капака да пасне на задната част на устройството (6). Натиснете капака надолу, за да го фиксирате на място (**7**).

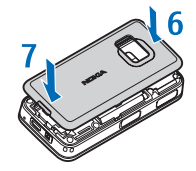

# Карта с памет

Можете да използвате съвместима microSD карта с памет като допълнително пространство за съхранение, за да спестите памет в устройството. Можете също така да архивирате информацията от вашето устройство на картата с памет.

Използвайте само съвместими microSD карти. одобрени от Nokia за употреба с това устройство. Nokia използва одобрени промишлени стандарти за карти с памет, но е възможно някои марки да не са напълно съвместими с това устройство. Несъвместимите карти могат да повредят картата и устройството, както и данните, съхранявани в картата.

Съхранявайте всички карти с памет далеч от достъпа на малки деца.

#### Поставете картата с памет

Поставете пръст в долния ъгъл на вратичката и я завъртете настрани.

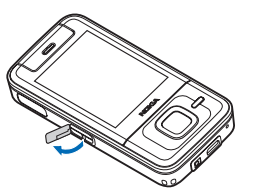

- **2** Поставете картата с памет в слота. Уверете се, че контактите на картата сочат надолу.
- **3** Натиснете картата навътре. Може да чуете щракване, когато картата застане на мястото си.
- **4** Затворете вратичката.

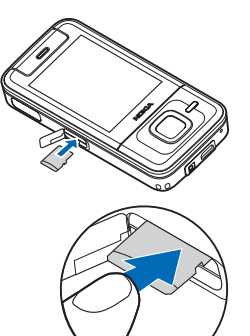

#### Извадете картата с памет

- **1** Поставете пръст в долния ъгъл на вратичката и я завъртете настрани.
- **2** Натиснете картата с памет, за да я освободите от cnota.
- **3** Извадете картата с памет.

**• Важно:** Не отстранявайте картата с памет по време на работа, когато се осъществява достъп до нея. Отстраняването на картата по време на работа може да повреди картата с памет, както и устройството, а също така и съхранените на картата данни.

### Включване на устройството

- **1** Натиснете и задръжте (I).
- **2** Ако устройството ви попита за УПИН-код, въведете го и **HATMCHETE DERMA KUABMILL3A** избор. Фабричната настройка на кола за заключване е 12345.

Вашето устройство има вътрешни антени.

**В Забележка:** Както при всяко приемо-предавателно

устройство, избягвайте по време на ползване ненужен допир с антената. Например избягвайте да докосвате цифровата антена по време на разговор. Контактът с предаваща или приемаща антена влияе върху качеството на радио съобщението, може да принуди устройството да работи на по-високо от необходимото ниво на мошност и да намали живота на батерията.

- **1**Клетъчна антена
- **2**Bluetooth технология/ антена за безжична локална мрежа

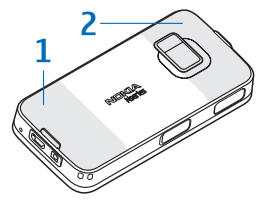

### Заключване на клавиатурата (защита на клавиатурата)

Когато клавишите са заключени, на дисплея се показва  $\blacksquare$ 

За ла заключите клавишите, плъзнете ключа за заключване.

За да отключите клавишите, плъзнете ключа за заключване.

За да изберете дали клавиатурата да се заключва при затваряне на плъзгащия капак, натиснете  $\Omega$  и изберете  $V$ Инструменти > Настройк. > Основни > Действ. капак > Активир. защ. клавиат. > Вкл. при затв. капак, Изкл. при затв. капак или Питай винаги.

За да се активира автоматично заключването на клавишите след определено време или при затваряне на плъзгащия се капак, натиснете  $\Omega$  и изберете  $M$ нструменти > Настройк. > Основни > Защита > Телефон и СИМ-карта > Време авт. закл. клав..

Когато е включено заключването на клавиатурата, може да са възможни повиквания до официалния авариен номер, програмиран в устройството ви.

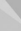

# **Заредете батерията**

- Включете съвместимо зарядно устройство в електрически контакт.
- **2** Свържете захранващия кабел към устройството. Ако батерията е напълно разредена, може да мине известно време, докато индикаторът за зареждане започне да отчита.

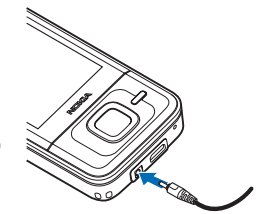

**3** Когато батерията се зареди напълно, индикаторът на зареждането престава да се превърта. Разкачете зарядното устройство от устройството, а след това – от електрическия контакт.

# $\Box$ Обре дошли

Когато включите устройството си за първи път, се показва Поздрав. Изберете от следните:

Помощ, настр. – за да конфигурирате различните настройки, като например имейл.

Пренос данни – за да прехвърляте съдържание. например контакти и записи от календара, от друго съвместимо устройство на Nokia. Вж. "Ръководство за потребителя", за още инструкции.

Демонстрация – за да видите демонстрация, свързана с вашето устройство

За да влезете в Поздрав по-късно, натиснете  $\Omega$ и изберете Инструменти > Пособия > Поздрав, Имате достъп до индивидуалните приложения и от техните МАНЮТА

### Клавиши и навигация

#### **Клавиш меню**  $\Omega$

С клавиша за меню можете да осъществите достъп до основното меню. При отворено приложение натиснете € , за да накарате приложението да се изпълнява във фонов режим. За да превключвате между отворени приложения. натиснете и задръжте  $\Omega$ .

#### Клавиш Navi за превъртане

Използвайте клавиша за превъртане. за да се движите из менютата  $(\textcircled{\Box})$ ,  $\textcircled{O}$ ,  $\textcircled{O}$ ,  $\textcircled{O}$ ) и да избирате елементи  $(\bigcirc$ ). За да активирате допълнителната функция на клавиша за превъртане Navi™. натиснете  $\Omega$  и изберете

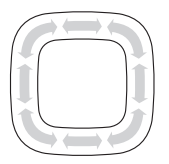

 $M$ нструменти > Настройк. > Общи > Навигатор > Навигатор > Включени. С тази функция можете да плъзгате пръста си около рамката по посока на часовниковата стрелка или обратно, за да:

- **•**Да превъртите през песните в музикалния плейър.
- **•**Да превъртите в галерията.
- **•**Да се придвижите в мултимедийното меню.

#### **Клавиш мултимедия**

Мултимедийният клавиш дава бърз достъп до мултимедийното меню с мултимедийно съдържание. За да отворите или затворите мултимедийното меню. натиснете  $\Box$ .

Мултимедийното меню има плочки за специфично МУЛТИМЕЛИЙНО СЪЛЪРЖАНИЕ, КАТО МУЗИКА, СНИМКИ и игри. За да навигирате в мултимедийното меню, използвайте или клавиша за превъртане, или функцията на клавиша за превъртане Navi.

#### Медийни клавиши

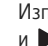

Използвайте медийните клавиши (**<<**, >>|,  $\blacksquare$ 

и  $\blacktriangleright$   $\blacksquare$ ) за управление на възпроизвеждането.

**Клавиш за снимане [O]** 

Използвайте клавиша за снимане, за да направите снимки или да запишете видео. Натиснете и задръжте

**О**Д, за да активирате основната камера. Натиснете

**(•)**, за да направите снимки. В Режим видео

натиснете  $\Box$ , за да запишете видеоклипове.

#### Клавиши за сила на звука

Използвайте клавишите за сила на звука, за да увеличите или намалите силата на звука, когато водите разговор или слушате звук. В камерата, когато снимате, използвайте клавишите за сила на звука, за да мащабирате.

#### Игрални клавиши

Използвайте игралните клавиши за функциите на геймплея в игралната среда на N-Gage™. В галерията използвайте игралните клавиши, за да увеличите или намалите мащаба.

# Кратки команди

**•**За да превключвате между отворени приложения, натиснете и задръжте  $\Omega$ .

Оставянето на активни приложения увеличава изискванията към консумацията от батерията и намалява нейния живот.

- **•**За да активирате камерата, натиснете и задръжте  $[\bullet]$ .
- **•**За да се свържете с гласовата си пощенска кутия (услуга на мрежата), натиснете и задръжте 1.
- **•**За да отворите мултимедийното меню, натиснете  $\Box$ .
- **•**За да смените профила, натиснете (i) и изберете профил.
- **•**За да превключвате между профилите Общ профил и Без звук, натиснете и задръжте #. Ако имате две телефонни линии (услуга на мрежата), то това действие превключва между двете линии.
- **•**За да отворите списъка с последно набраните номера, натиснете  $\blacksquare$ .
- **•**За да използвате гласови команди, натиснете и задръжте десния клавиш за избор.
- **•**За да стартирате браузъра (услуга на мрежата), натиснете и задръжте <sup>0</sup>.

### **Музика**

Музикал, плейър поддържа файлови формати като .aac, .aac+, .eaac+, .mp3, .wav и .wma. Музикал. плейър не поддържа задължително всички възможности на даден файлов формат, нито всички разновидности на файлови формати.

- **1** Натиснете  $\mathbf{f}$  и изберете Музика > Муз. плеър > **М**узика.
- **2** Изберете категориите в следните менюта, за да стигнете до песента, която искате да чуете. Плъзнете пръста си около рамката на клавиша за превъртане, за да прелистите списъците:
- **3** За да пуснете избрания файл или списък с файлове, натиснете $\blacktriangleright$   $\Pi$ .

За да изберете още музика за изпълняване в екрана "Звучат сега", изберете Опции > Към меню Музика.

¥<sup>2</sup> Съвет! За да оптимизирате аудио изпълнението, прикрепете включените добавки за уши към слушалките.

#### Прехвърляне на музика

Можете да прехвърляте музика от съвместим КОМПЮТЪР ИЛИ ДРУГИ СЪВМЕСТИМИ УСТРОЙСТВА, КАТО използвате USB кабел или връзка Bluetooth.

Можете да използвате три различни начина за прехвърляне на музика:

- **•**За да виждате от компютъра устройството си като външна памет, към която можете да прехвърляте всякакви файлове с данни, осъществете връзката с помощта на съвместим USB кабел или през Bluetooth. Ако използвате USB кабел, изберете Прехвър. на данни като метод за свързване.
- **•**За да синхронизирате музика с Windows Media Player, включете съвместимия USB кабел и изберете Media player като метод за свързване. За повече информация вижте съответните ръководства и помощта към Windows Media Player.
- **•**За да използвате Nokia Music Manager в Nokia Nseries PC Suite, включете съвместимия USB кабел и изберете РС Suite като метод за свързване. За повече информация вижте Ръководството за потребителя на Nokia Nseries PC Suite.

Режимите на паметта и Media player могат да се използват само с файлове, поставени в паметта на **УСТВОЙСТВОТО ВИ.** 

За да промените режима по подразбиране за свързване чрез USB кабел, натиснете € и изберете **Инструменти > Свързв. > USB > USB режим.** 

#### Синхронизиране на музика **<sup>á</sup> Windows Media Player**

 $\frac{16}{10}$  **Съвет!** С Windows Media Player можете да намерите и закупите цифрово мултимедийно съдържание от Интернет посредством онлайн магазини и да синхронизирате такова съдържание с вашите устройства.

Функционалността на синхронизирането на музика може да зависи от версията на приложението Windows Media Player. Можете да получите информация относно съвместимостта с Windows Media Player в раздела за N81 на уеб сайта на Nokia.

Свържете вашето устройство със съвместим персонален компютър. Ако използвате USB връзка, изберете връзката на Media player като тип връзка в устройството.

След като свържете вашето устройство към съвместим компютър, Windows Media Player избира ръчно синхронизиране, ако в устройството ви няма достатъчно свободна памет. С ръчното синхронизиране можете да избирате песните и списъците за изпълнение, които желаете да се преместят, копират или изтрият.

Направете следното:

- 1 След като устройството ви се е свързало с Windows Media Player, изберете устройството си в екрана за навигация, ако имате свързано повече от едно **VCTDOЙCTBO.**
- **2** Плъзнете песните или албумите до екрана със списъка за синхронизиране. За да изтриете песни или албуми, изберете елементите от списъка и **шракнете върху Изтрий от списъка.**
- **3** Проверете дали екранът със списъка съдържа файловете, които желаете да синхронизирате, и дали в устройството ви има достатъчно свободна памет. Шракнете върху Започни синх., за да започнете синхронизирането.

За повече информация вижте ръководството на потребителя.

## Музикален магазин на Nokia

В музикалния магазин на Nokia (услуга на мрежата) можете да търсите, преглеждате и купувате музика за изтегляне във вашето устройство. За да закупите музика, трябва първо да се регистрирате за услугата.

За да проверите дали музикалният магазин на Nokia е наличен във вашата страна, посетете music.nokia.com.

За да отворите музикалния магазин на Nokia, натиснете  $\Omega$  и изберете Музика > Магазин. Трябва да имате валидна Интернет точка за достъп в устройството, за да получите достъп до тази услуга. В началната страница на музикалния магазин на Nokia изберете Help за повече инструкции.

Можете също да получите достъп до музикалния магазин на Nokia на вашия съвместим компютър на music.nokia.com. В началната страница на музикалния магазин на Nokia изберете **Help** за повече инструкции.

# Подкастинг Nokia

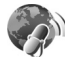

С приложението Подкастинг Nokia можете да търсите, откривате, да се абонирате и да изтегляте подкастове по ефира; да изпълнявате, управлявате и споделяте аудио и видео подкастове с вашето устройство.

За да отворите подкастинг, натиснете • ри изберете Музика > Подкасти.

За повече информация вижте разширеното ръководството на потребителя на www.nseries.com/support.

## **Радио**

- **1**Свържете към устройството съвместими слушалки.
- **2**Натиснете *€* и изберете Музика > Radio.
- **3** За да започнете търсене на станция, изберете или **Вой**, или натиснете и задръжте медийните КЛАВИШИ **ВЫ** ИЛИ **144**.

За да разгледате наличното визуално съдържание за настроената станция, изберете **\*** или Опции > Старт визуална услуга (услуга на мрежата).

Ако нямате достъп до услугата Visual Radio, операторите и радиостанциите във вашия район може да не поддържат Visual Radio.

# **Игри**

Вашата Nokia N81 е съвместима с игралната среда на N-Gage. С N-Gage можете да изтегляте и играете висококачествени игри за много хора.

Вашето устройство включва едно от следните приложения:

- **•**Открийте приложението N-Gage – с това приложение за предварителен преглед можете да откриете информация за предстоящите събития в света на N-Gage, да опитате игрални демонстрации и да изтегляте и инсталирате пълното приложение N-Gage, когато стане достъпно.
- **•**Приложението N-Gage – Това приложение с пълни функции ви дава достъп до пълното N-Gage изживяване, заменяйки приложението "Открийте N-Gage". Можете да намерите нови игри, да опитате и купите игри, да откриете други играчи и да имате достъп до магазини, събития, лафче и още. Някои функции може да не са достъпни към момента на инсталирането на софтуера на вашето устройство; проверете на www.n-gage.com за софтуерни актуализации.

Натиснете *€* и изберете Игри, за да започнете.

За пълното N-Gage изживяване ви е нужен достъп до Интернет от вашето устройство, независимо дали през клетъчната мрежа или по безжична LAN връзка. За повече информация относно услугите за данни се свържете с вашия мобилен оператор.

За повече информация посетете www.n-gage.com.

# **Поддръжка**

### $\P$ <sub>омощ</sub>

Функцията за помощ ви дава инструкции при употреба на устройството. За да отворите помощта от всяко приложение, изберете Опции > Помощ.

### Ръководство за потребителя

Прегледайте ръководството за потребителя за друга важна информация за устройството.

### **Онлайн**

Проверете на адрес www.nseries.com/support или в местния уеб сайт на Nokia за последните ръководства, допълнителна информация, файлове за изтегляне и услуги, свързани с вашия продукт на Nokia. © 2007 Nokia. Всички права запазени.

Nokia, Nokia Connecting People, Nseries, N81, Navi, N-Gage и Visual Radio са знаци или търговски марки на Nokia Corporation. Останалите наименования на продукти и фирми, използвани в този документ, може да са търговски марки или търговски наименования на други притежатели.

Забранено е възпроизвеждането, прехвърлянето, разпространението или съхранението под каквато и да е форма на съдържанието на този документ, изцяло или частично, без предварителното писмено разрешение на Nokia.

Nokia поддържа политика на постоянно развитие. Nokia си запазва правото да прави изменения и подобрения на всеки от продуктите, описани в този документ, без предизвестие.

ДО МАКСИМАЛНАТА СТЕПЕН. ПОЗВОЛЕНА ОТ ПРИЛОЖИМОТО ПРАВО. ПРИ НИКАКВИ ОБСТОЯТЕЛСТВА NOKIA ИЛИ НЕИН УПЪЛНОМОЩЕН ПРЕДСТАВИТЕЛ НЕ НОСИ ОТГОВОРНОСТ ЗА ЗАГУБА НА ДАННИ ИЛИ ЗА ПРОПУСНАТИ ПОЛЗИ, НИТО ЗА СТРАНИЧНИ ИЛИ НЕПРЕКИ ВРЕДИ. НЕЗАВИСИМО ОТ ТЯХНАТА ПРИЧИНА.

СЪДЪРЖАНИЕТО НА ТОЗИ ДОКУМЕНТ Е ОГРАНИЧЕНО ДО ИЗРИЧНО ПОСОЧЕНОТО В НЕГО. ОСВЕН В СЛУЧАИТЕ, КОГАТО ПРИЛОЖИМОТО ПРАВО ГО ИЗИСКВА. НЕ СЕ ДАВАТ НИКАКВИ ГАРАНЦИИ ОТ КАКЪВТО И ЛА БИЛО ВИЛ, НИТО ИЗРИЧНИ, НИТО МЪЛЧАЛИВИ, ВКЛЮЧИТЕЛНО И МЪЛЧАЛИВИ ГАРАНЦИИ ЗА ГОДНОСТ ЗА ОБИЧАЙНО ИЛИ ЗА ©ПРЕЛЕПЕНО ПРЕЛНАЗНАЧЕНИЕ, ОТНОСНО ТОЧНОСТТА, ДОСТОВЕРНОСТТА ИЛИ СЪДЪРЖАНИЕТО НА ТОЗИ ДОКУМЕНТ. NOKIA ЗАПАЗВА ПРАВОТО СИ ДА ИЗМЕНЯ ИЛИ ЛА ОТТЕГЛЯ ТОЗИ ЛОКУМЕНТ ВЪВ ВСЕКИ МОМЕНТ БЕЗ ПРЕДИЗВЕСТИЕ.

Наличността на определени продукти, приложения и услуги за тези продукти може да се различава според региона. За подробности и за наличност на езикови опции проверете при вашия представител на Nokia.

Някои операции и възможности зависят или от СИМкартата и/или достъпната мрежа, или са зависими от услугата за обмен на мултимедийни съобщения или зависят от съвместимостта на различни устройства и поддържаните формати на съдържание. Някои услуги се таксуват отделно.